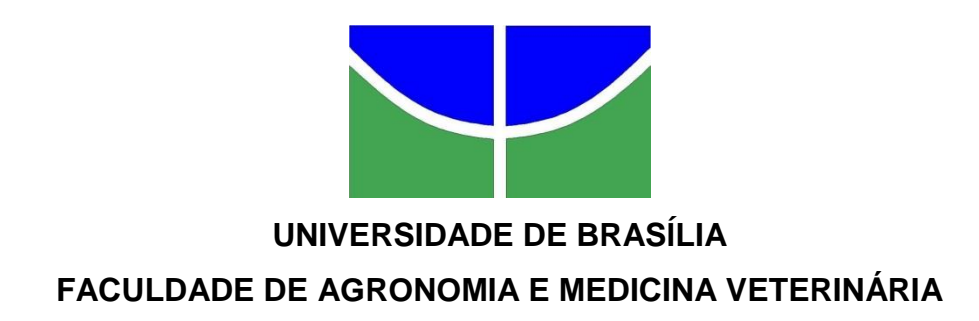

**FERNANDO MAIDANA VITAL**

**LEVANTAMENTO DE DADOS PARA IMPLEMENTAÇÃO DE UM SISTEMA NO LABORATÓRIO DE MICROBIOLOGIA MÉDICA VETERINÁRIA DA FACULDADE DE AGRONOMIA E MEDICINA VETERINÁRIA DA UNIVERSIDADE DE BRASÍLIA - UNB**

> **Brasília 2013**

#### **FERNANDO MAIDANA VITAL**

# **LEVANTAMENTO DE DADOS PARA IMPLEMENTAÇÃO DE UM SISTEMA NO LABORATÓRIO DE MICROBIOLOGIA MÉDICA VETERINÁRIA DA FACULDADE DE AGRONOMIA E MEDICINA VETERINÁRIA DA UNIVERSIDADE DE BRASÍLIA - UNB**

Monografia apresentada para a conclusão à graduação do curso de Medicina Veterinária da Faculdade de Agronomia e Medicina Veterinária da Universidade de Brasília.

> Orientadora: Prof.ª Dr.ª Simone Perecmanis

Maidana Vital, Fernando

Levantamento de Dados para Implementação de um Sistema no Laboratório de Microbiologia Médica Veterinária da Faculdade de Agronomia e Medicina Veterinária da Universidade de Brasília – UnB Fernando Maidana Vital, orientação de Simone Perecmanis – Brasília 2013.

Trabalho de Monografia – Universidade de Brasilia/Faculdade de Agronomia e Medicina Veterinária, 2013.

## **Cessão de Direitos**

Nome do Autor: Fernando Maidana Vital

Título da Monografia de Conclusão de Curso: Levantamento de Dados para Implementação de um Sistema no Laboratório de Microbiologia Médica Veterinária da Faculdade de Agronomia e Medicina Veterinária da Universidade de Brasília – UnB.

Ano: 2013

É concedida à Universidade de Brasília permissão para reproduzir cópias desta monografia e para emprestar ou vender tais cópias para propósitos acadêmicos e científicos. O autor reserva-se a outros direitos de publicação e nenhuma parte desta monografia pode ser reproduzida sem a autorização por escrito do autor.

(Assinatura)

Fernando Maidana Vital

## **FOLHA DE APROVAÇÃO**

## FERNANDO MAIDANA VITAL

# LEVANTAMENTO DE DADOS PARA IMPLEMENTAÇÃO DE UM SISTEMA NO LABORATÓRIO DE MICROBIOLOGIA MÉDICA VETERINÁRIA DA FACULDADE DE AGRONOMIA E MEDICINA VETERINÁRIA DA UNIVERSIDADE DE BRASÍLIA - UNB

Monografia apresentada para a conclusão à graduação do curso de Medicina Veterinária da Faculdade de Agronomia e Medicina Veterinária da Universidade de Brasília.

> Orientadora: Prof.ª Dr.ª Simone Perecmanis

Aprovado em:

Banca Examinadora:

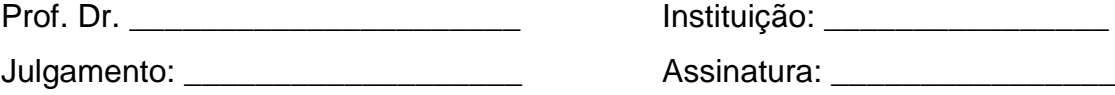

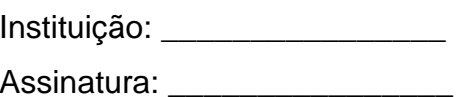

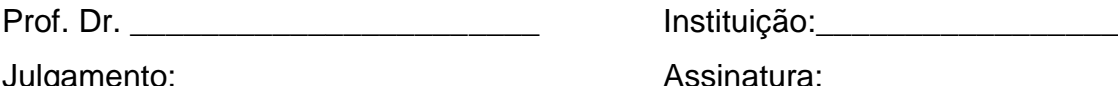

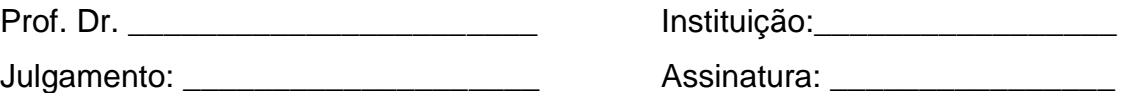

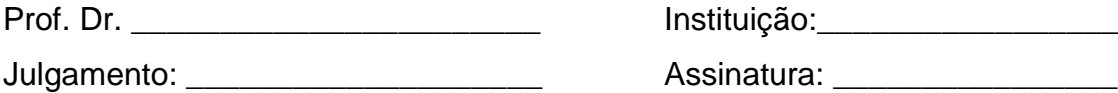

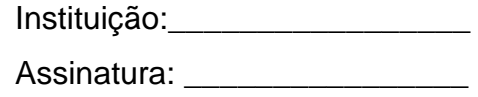

## **AGRADECIMENTOS**

*Agradeço primeiramente a meus pais Santiago Clementino Vital e Delia Maidana Vital que me proporcionaram a chance de enriquecer meus conhecimentos. À minha orientadora, Professora Dr.ª Simone Perecmanis pelo apoio e confiança ao longo dos anos de estudos no Laboratório de Microbiologia Médica Veterinária da Universidade de Brasília.*

*Aos residentes e técnicos do Laboratório de Microbiologia pela paciência e prontidão durante meu estágio, monitorias e projetos de iniciação científica.*

*Aos meus amigos da veterinária, em especial, Adriana Modesto, Aline Brito, André Simaan, Arthur Victor, Gabriela de Oliveira, Georgia Roriz, Letícia Desordi e Rafaelli Antes pelas boas memórias e experiências vividas ao decorrer do curso. Aos meus amigos Diogo Maciel, Filipe Carneiro, Gabriel Bodan, Luís Paulo Boni e Rangell Guerra pelo apoio incondicional.*

*À minha namorada Emeli Braosi pelo apoio e parceria durante a programação do sistema e em todos os momentos de minha vida.*

# **Índice de Ilustrações**

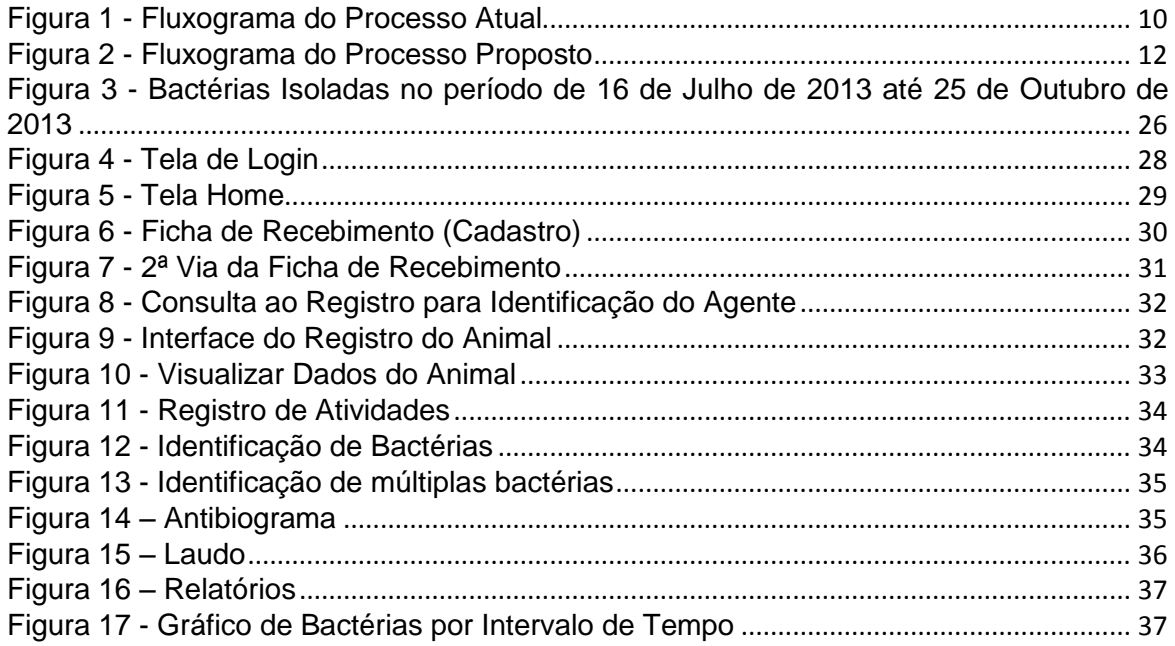

## **Índice de Tabelas**

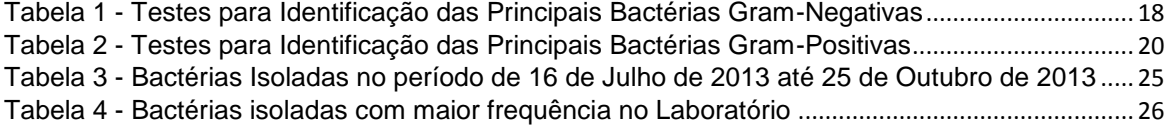

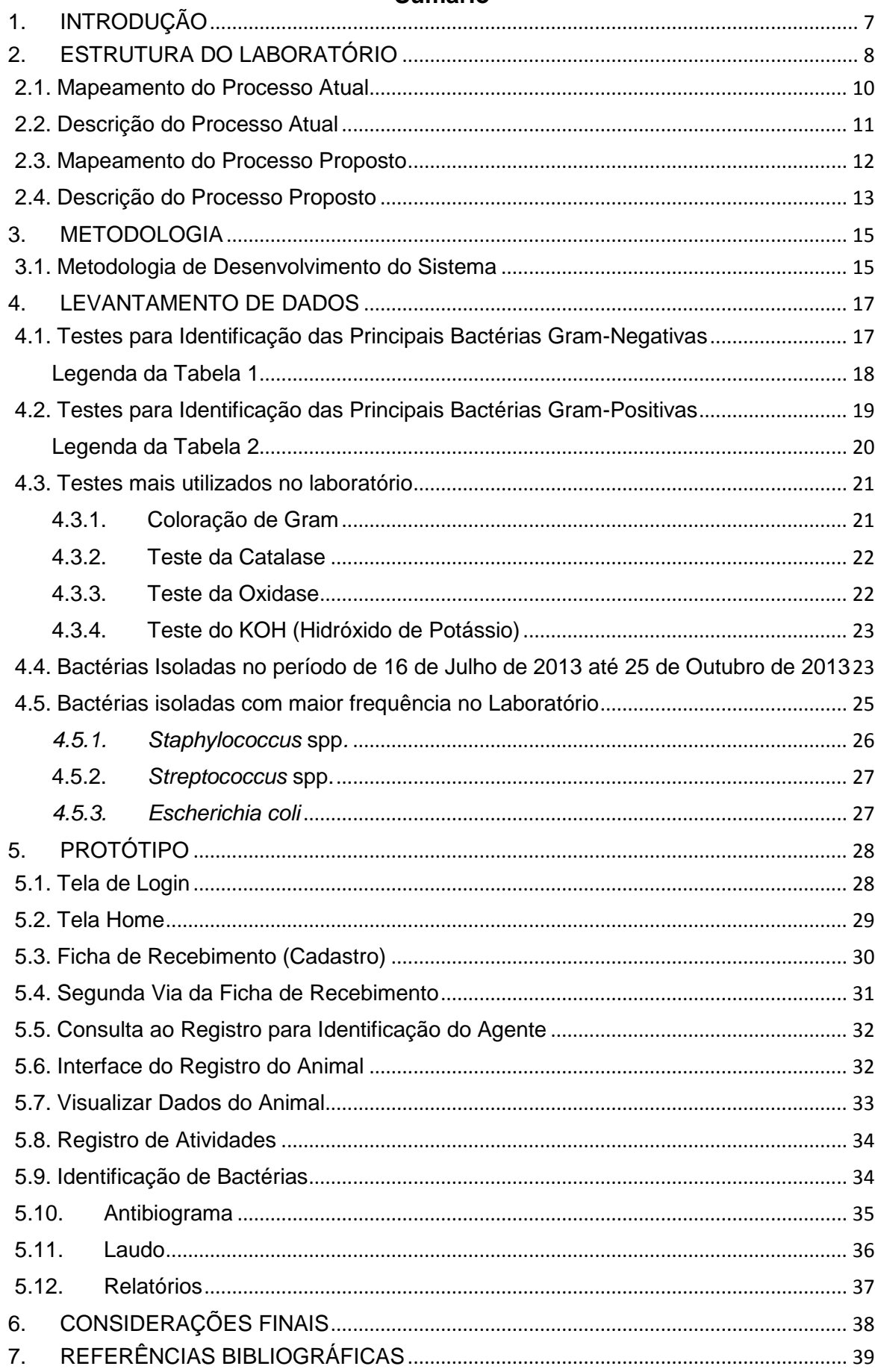

## **Sumário**

## <span id="page-7-0"></span>**1. INTRODUÇÃO**

A microbiologia se dedica ao estudo das condições que regem o ciclo de vida, o desenvolvimento dos microrganismos e as alterações que estes provocam no organismo humano, animal ou vegetal (QUINN et al. 2005).

Em Medicina Veterinária, a bacteriologia permite o estudo de bactérias que atuam como agentes etiológicos de muitas das enfermidades infecciosas dos animais; e se inclui na microbiologia, ramo científico da biologia que estuda os microrganismos que necessitam do uso de microscópio óptico ou eletrônico para serem visualizados (QUINN et al. 2005).

O exame microbiológico é extremamente importante em um hospital veterinário, pois, através de procedimentos de cultura de amostras e análises bioquímicas, é possível observar e identificar os microrganismos que causam ou colaboram com a instalação de enfermidades nos animais (KONEMAN et al. 2001). Com o agente patogênico devidamente identificado, juntamente ao histórico clínico do animal, pode-se proceder ao antibiograma e eleger o método de tratamento mais eficaz.

A Faculdade de Agronomia e Medicina Veterinária (FAV) da Universidade de Brasília, (UnB) dispõe de um Laboratório de Microbiologia Médica Veterinária que presta atendimento tanto ao Hospital Veterinário da universidade quanto a outros médicos veterinários. O laboratório realiza isolamento, cultivo e antibiograma dos agentes presentes nas amostras recebidas e todo o procedimento é registrado em Atas de controle de atividade.

Buscando agilizar e modernizar o trabalho realizado no laboratório, este projeto teve como objetivo o levantamento de dados para o desenvolvimento de um sistema que permita arquivar as amostras recebidas, registrar os procedimentos realizados com as amostras, identificar os agentes isolados e gerar laudos e relatórios com os dados obtidos, permitindo assim, um melhor controle sobre os procedimentos e maior facilidade para se acessar o histórico de informações.

#### <span id="page-8-0"></span>**2. ESTRUTURA DO LABORATÓRIO**

O Laboratório de Microbiologia Médica Veterinária é um dos laboratórios da FAV e encontra-se anexo ao Hospital Veterinário (setor de animais de companhia) da Universidade de Brasília. A equipe do laboratório é composta por um professor responsável, residentes em doenças infecciosas, técnicos de laboratório, estagiários e alunos envolvidos com projetos de iniciação científica.

Sua estrutura está dividida em três salas: Setor de Bacteriologia e Micologia, Setor de Preparo de Meios e Setor de Lavagem e Esterilização. Isso garante que os procedimentos sejam realizados em ambientes adequados e evita o contato e interferência entre atividades de setores diferentes.

Quando uma amostra, proveniente do Hospital Veterinário da UnB ou de clinica externa, é recebida no laboratório, deve-se preencher uma ficha de recebimento em duas vias composta de registro, nome, idade, sexo e raça do animal, nome do proprietário, nome e contato do veterinário que realizou a coleta da amostra, procedimento a ser realizado e valor cobrado. A segunda via é entregue ao solicitante e a primeira é arquivada no registro do laboratório. A ficha recebida juntamente com a amostra é colada na ata de procedimentos bacteriológicos ou fúngicos, dependendo da solicitação do médico veterinário. A página em que a ficha foi colada identificará a amostra e os procedimentos realizados com a mesma.

De acordo com a suspeita clínica, a amostra deverá ser inoculada em meio de cultura apropriado. Os meios de cultura mais utilizados no laboratório são o ágar sangue, ágar MacConkey, ágar EMB (Eosin Methylene Blue), ágar Cetrimida, ágar Sabouraud, ágar Mycosel, ágar CLED (Cystine Lactose Electrolyte Deficient), ágar Müeller Hinton e caldo Tioglicolato.

Caso haja crescimento da amostra, são realizados os procedimentos de identificação do agente como a coloração de Gram e a realização de testes bioquímicos. Os resultados dos testes são comparados com a literatura e o diagnóstico é concluído. Dependendo da solicitação do médico veterinário, pode-se proceder ao antibiograma, que consiste em um teste para verificar à quais antibióticos o agente isolado é sensível, intermediário ou resistente.

Todos os procedimentos realizados são registrados em ata e quando o diagnóstico é concluído, os resultados são digitados em um laudo que pode ser entregue em mãos ou enviado por e-mail ao solicitante.

#### 2.1. Mapeamento do Processo Atual

<span id="page-10-1"></span>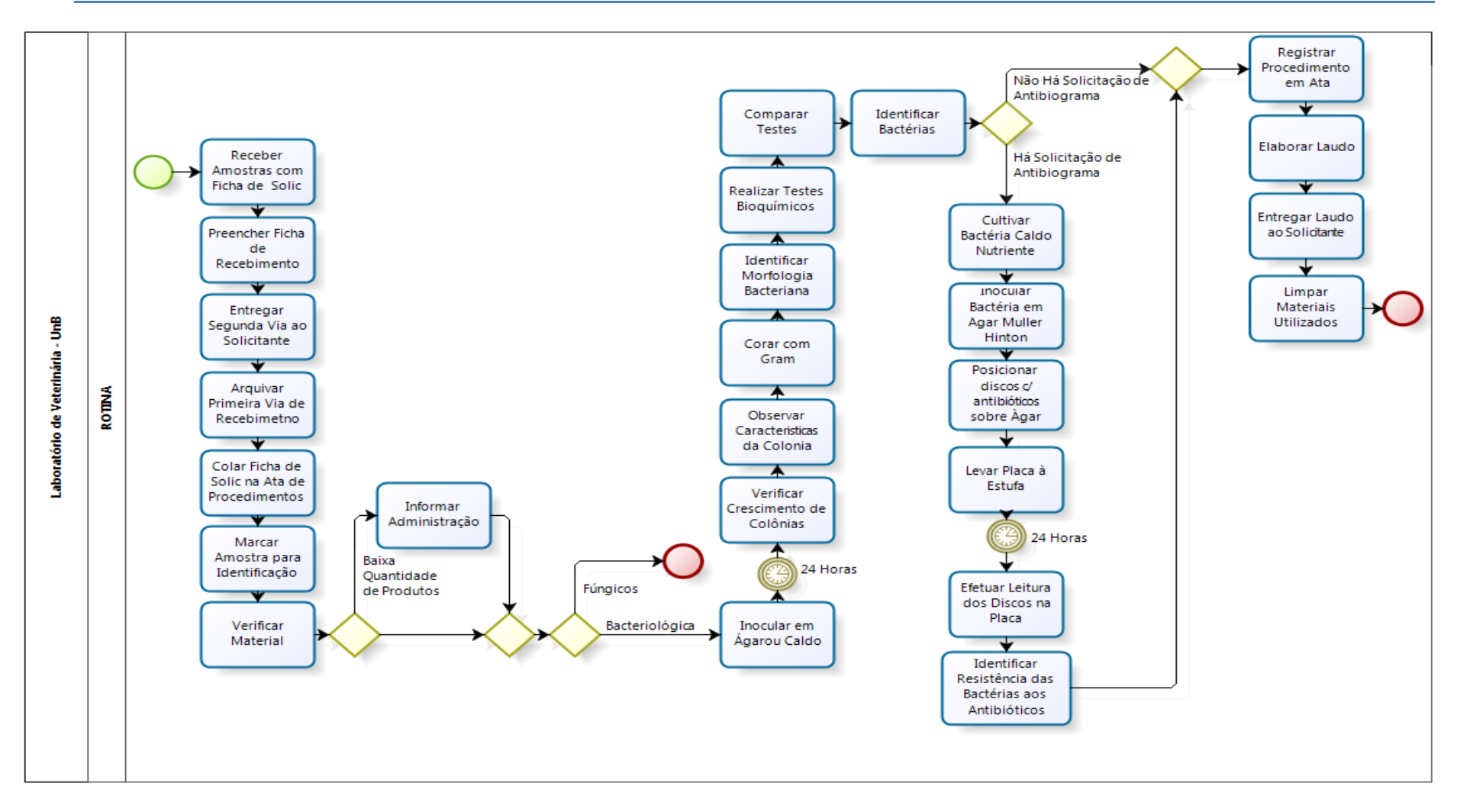

<span id="page-10-0"></span>**Figura 1 - Fluxograma do Processo Atual**

<span id="page-11-0"></span>O fluxograma apresentado acima mostra como a rotina é realizada, atualmente, no laboratório de Microbiologia Médica Veterinária da Universidade de Brasília.

As desvantagens do modo como são realizados e registrados os procedimentos atualmente são: o preenchimento da ficha de recebimento manualmente, que pode acarretar em perda de dados, dificuldade de consulta e falhas nos exames; o registro de procedimentos e testes manualmente pode ocasionar, também, a perda de dados. Além disso, o modo como as bactérias são identificadas, através da comparação dos resultados obtidos com chaves de identificação, demandam tempo e podem atrasar a entrega dos resultados, quando comparadas com o tempo gasto com a utilização do sistema.

A implementação de um sistema informatizado permitiria agilizar as etapas de identificação do agente bacteriano, bem como facilitar a digitação do laudo e a consulta aos dados registrados no sistema, garantindo maior segurança e rapidez aos procedimentos realizados pela rotina.

### 2.3. Mapeamento do Processo Proposto

<span id="page-12-1"></span>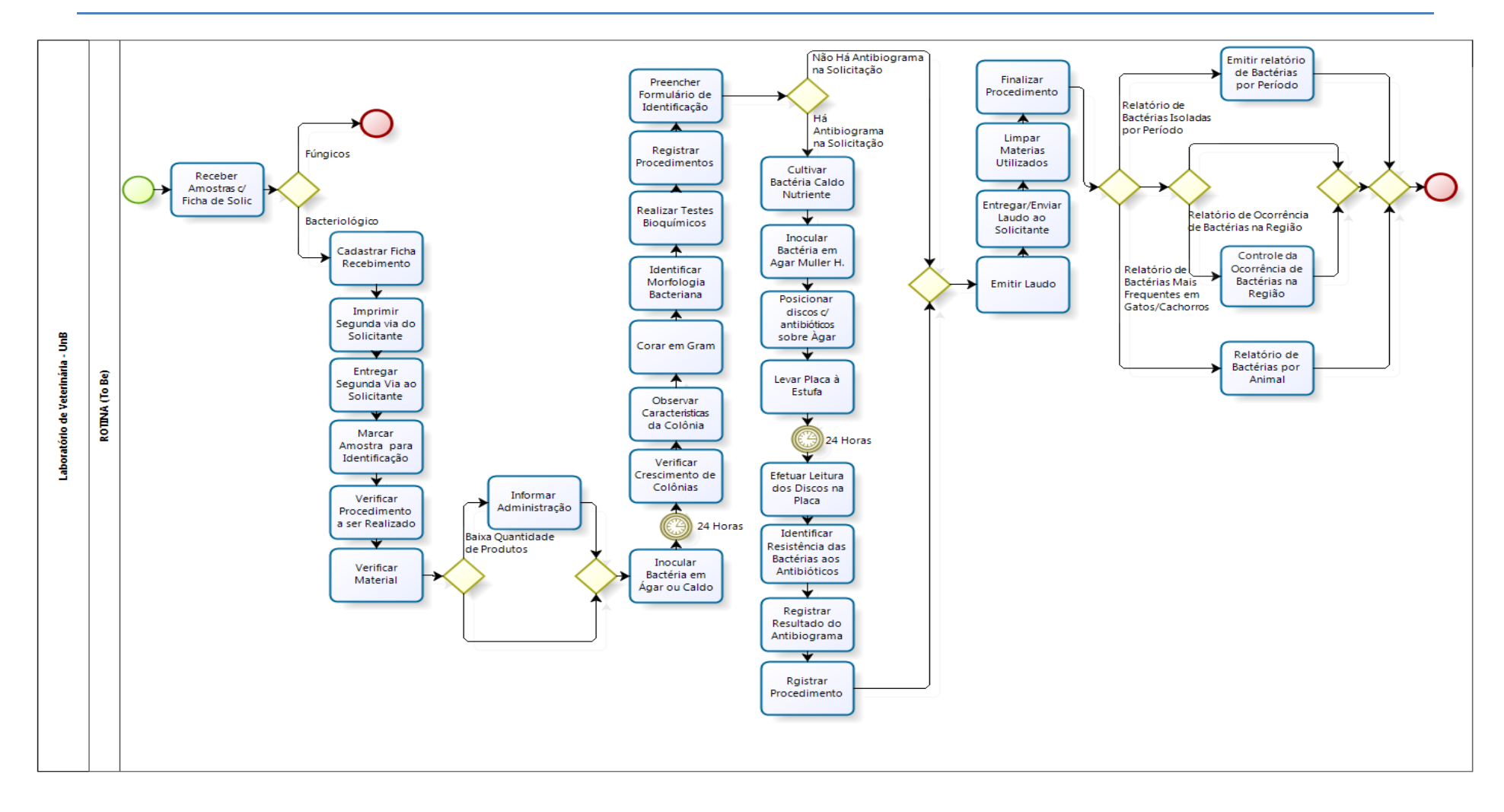

<span id="page-12-0"></span>**Figura 2 - Fluxograma do Processo Proposto**

<span id="page-13-0"></span>O sistema, que será desenvolvido, está relacionado somente aos procedimentos bacteriológicos. Amostras destinadas ao cultivo e análise de procedimentos fúngicos não poderão ser incluídas no sistema. Caso sejam recebidas amostras de um mesmo animal para procedimentos fúngicos e bacteriológicos, a amostra bacteriológica será incluída no sistema e a fúngica deverá ser registrada na ata de procedimentos fúngicos do laboratório, como o processo é realizado atualmente.

Optou-se por não incluir os procedimentos fúngicos no sistema, pois estes são diferentes dos procedimentos bacteriológicos e demandariam a programação de uma nova classe dentro do sistema. Por se tratar de um sistema em fase alfa, ou seja, um projeto piloto, é mais apropriado que haja um período de testes para que os funcionários do laboratório possam adaptarse ao manuseio do sistema, sendo assim, novas funcionalidades poderão ser adicionadas com atualizações posteriores.

Ao receber a ficha de solicitação de exame, o funcionário deve registrar os dados contidos nesta para gerar uma ficha de recebimento que deve conter: nome, idade, raça, sexo, RG e espécie do animal; nome, contato do proprietário, e-mail e endereço; veterinário responsável pela coleta da amostra a ser examinada, telefone para contado e e-mail do veterinário. procedimento solicitado, suspeita clínica, origem da amostra, histórico do animal e valor total.

Será, então, gerada uma segunda via, contendo todos os dados preenchidos na ficha de recebimento que será impresso e entregue ao solicitante.

Com os dados devidamente cadastrados, o funcionário poderá acessar o arquivo de registros para verificar os procedimentos a serem realizados com a amostra recebida. Todos os procedimentos realizados desde a chegada do material serão registrados em um campo de registro de procedimentos.

Quando houver crescimento de colônia, devem-se iniciar os testes de identificação da bactéria, para isso serão realizados os testes de coloração de

Gram e visualização microscópica, bem como os testes bioquímicos. Com os resultados dos testes deverão ser preenchidos os campos de identificação, que irão gerar um resultado vinculado ao registro do animal.

Caso tenha sido solicitado um antibiograma, o resultado do mesmo deverá ser acrescentado ao registro do animal, contendo o nome do antibiótico, a bactéria identificada e sua resistência ao antibiótico.

Com os exames completos, poderá ser emitido um laudo contendo o cabeçalho do laboratório de Microbiologia Médica Veterinária, os dados do animal, proprietário e médico veterinário solicitante, resultado obtido e assinatura do médico veterinário responsável pelo laboratório. Este laudo poderá ser impresso ou gerado um PDF e entregue ao solicitante.

As vantagens do processo proposto seriam: controle da ficha de recebimento onde há cadastramento do animal, do veterinário, do proprietário e emissão da segunda via da ficha de recebimento de forma automatizada; registro dos procedimentos e testes realizados, identificação de bactérias, registro de antibiograma e emissão de laudos de forma eletrônica.

Além disso, o sistema permitirá gerar relatórios de bactérias por intervalo de tempo, bactérias mais comuns em cada espécie e controle da ocorrência de bactérias na região.

#### <span id="page-15-0"></span>**3. METODOLOGIA**

Para a elaboração deste projeto foi realizado um levantamento de dados com base nos resultados da Ata de Procedimentos Microbiológicos do laboratório do período de 16 de Julho de 2013 até 25 de Outubro de 2013. Foram consideradas as espécies animais, raças e bactérias isoladas, mais comuns nesse período, para contribuir com o arquivo do sistema que será implementado.

Para a elaboração do banco de dados do sistema a ser criado foram utilizadas as tabela de testes para identificação das principais bactérias grampositivas e gram-negativas, retiradas do Guia Bacteriológico Prático de Microbiologia Veterinária de Sérgio J. de Oliveira (1995). O banco de dados poderá ser complementado com a adição de outras bactérias, bem como a exclusão de agentes menos frequentes também poderá ser feita.

Os dados presentes nas fichas de recebimento de amostra foram utilizados para criar o formulário de cadastro do software.

Os protótipos foram desenvolvidos com a ferramenta Axure RP e os fluxogramas foram criados com auxílio da ferramenta BizAgi.

#### <span id="page-15-1"></span>3.1. Metodologia de Desenvolvimento do Sistema

O sistema a ser construído deve garantir a segurança dos dados e ser funcional dentro das limitações dos recursos disponíveis no Laboratório de Microbiologia Médica Veterinária. Sistemas podem ser desenvolvidos com acesso via web ou instalação "off-line." O método utilizado no sistema programado para o laboratório será "off-line," pois este garante o acesso aos recursos e funcionalidades do sistema mesmo que não haja *internet*. A metodologia que será utilizada é a linguagem de programação orientada a objetos – JAVA, C++, C# - pois este padrão de desenvolvimento permite maior facilidade na codificação (JÚNIOR, 2001).

O visual do sistema será similar ao apresentado no protótipo (vide item 6), e para seu desenvolvimento poderão ser utilizadas ferramentas como NetBeans e Eclipse, que são ambientes de desenvolvimento, ou seja, são

próprios para a codificação de softwares. Deve-se levar em consideração que o uso de ferramentas de desenvolvimento, bem como a linguagem de programação, serão decorrentes da preferência do programador, não tendo influência no resultado final.

### **4. LEVANTAMENTO DE DADOS**

## 4.1. Testes para Identificação das Principais Bactérias Gram-Negativas

A tabela abaixo (Tabela 1) é utilizada para se comparar os resultados obtidos nos testes bioquímicos do agente isolado e determinar qual bactéria é a provável causadora da enfermidade. Nessa tabela estão identificadas as principais bactérias gram-negativas de interesse veterinário. Todas as bactérias da tabela serão inseridas no banco de dados do sistema.

<span id="page-17-1"></span><span id="page-17-0"></span>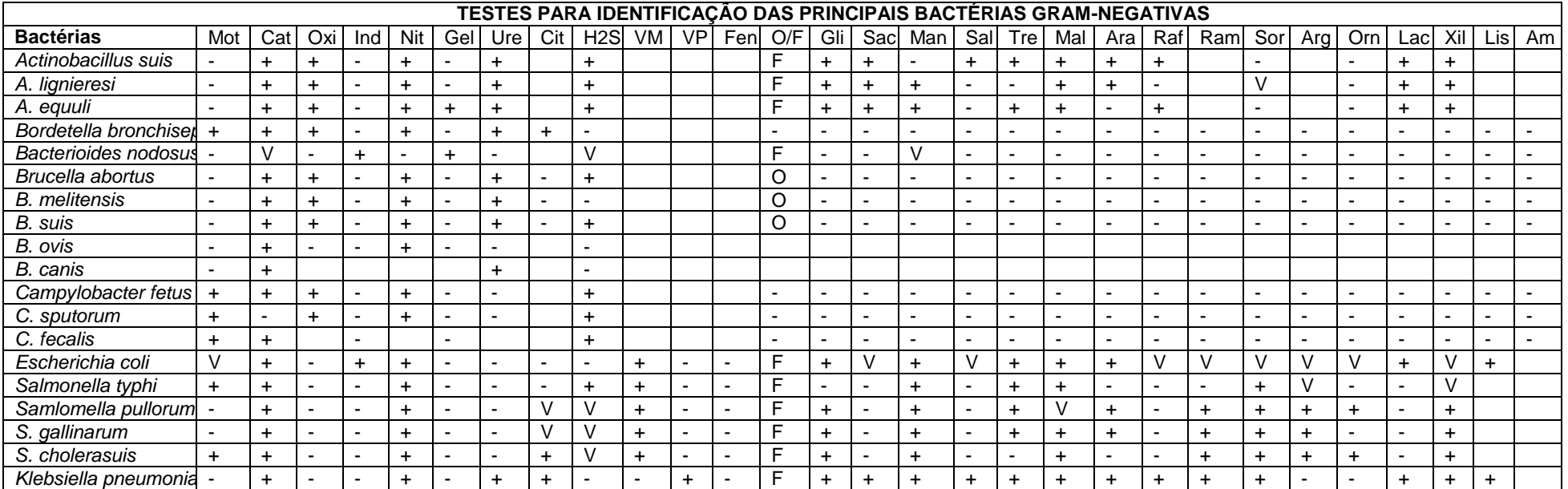

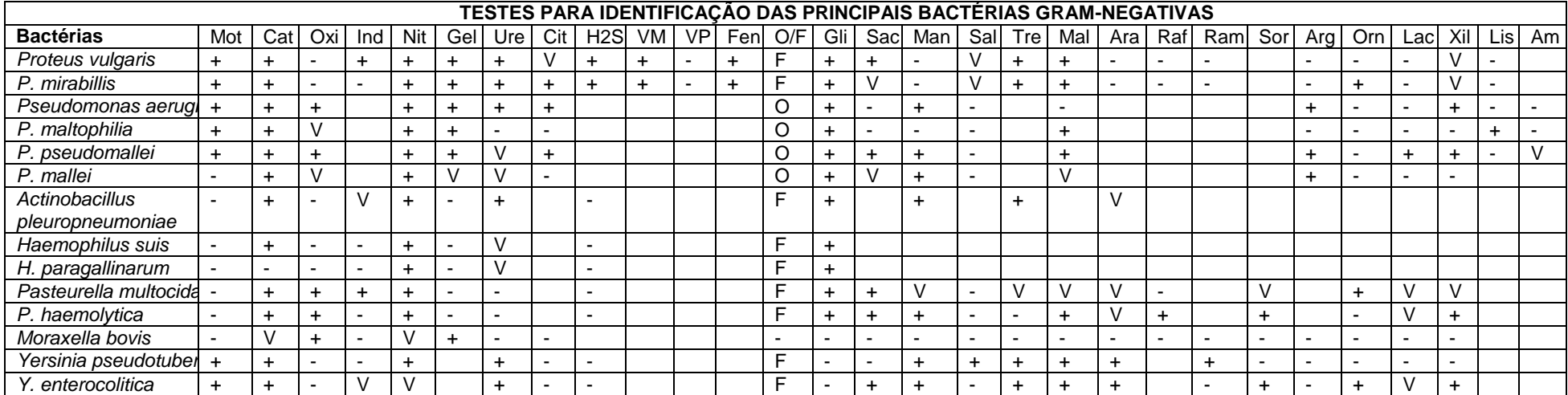

**Tabela 1 - Testes para Identificação das Principais Bactérias Gram-Negativas**

Fonte: Oliveira, S J. De; Guia Bacteriológico Prático de Microbiologia Veterinária. Canoas, 1995, 134p.

## Legenda da Tabela 1

<span id="page-18-1"></span><span id="page-18-0"></span>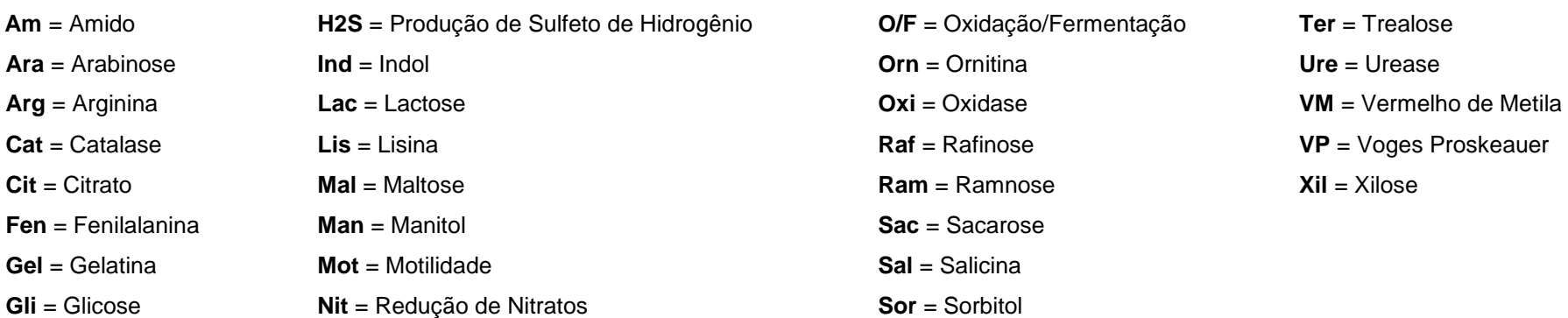

A tabela abaixo (Tabela 2) é utilizada para se comparar os resultados obtidos nos testes bioquímicos do agente isolado e determinar qual bactéria é a provável causadora da enfermidade. Nessa tabela estão identificadas as principais bactérias gram-positivas de interesse veterinário. Todas as bactérias da tabela serão inseridas no banco de dados do sistema.

<span id="page-19-0"></span>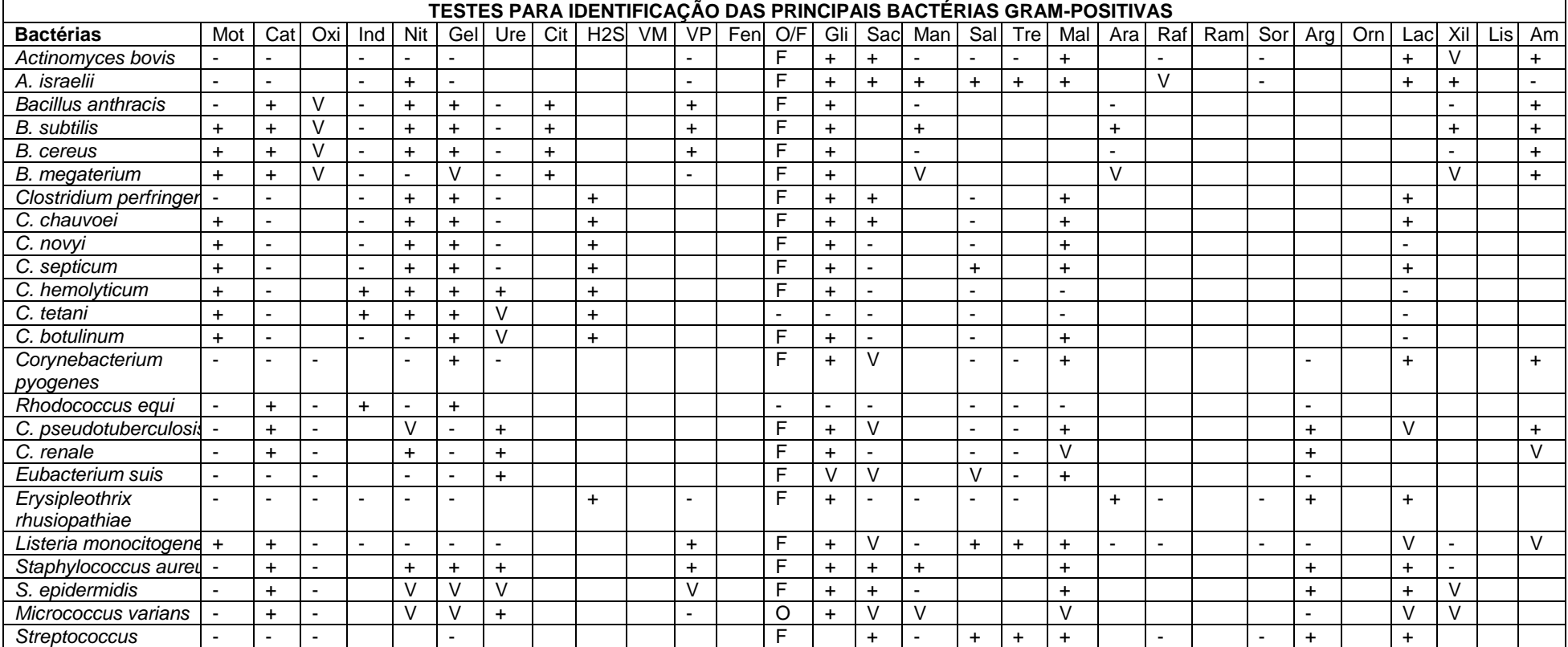

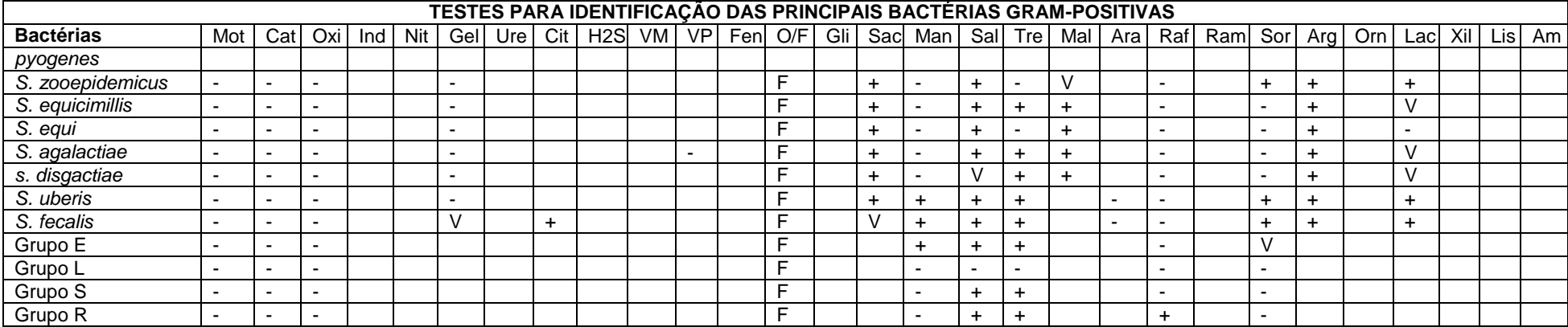

**Tabela 2 - Testes para Identificação das Principais Bactérias Gram-Positivas** Fonte: Oliveira, S J. De; Guia Bacteriológico Prático de Microbiologia Veterinária. Canoas, 1995, 134p.

## Legenda da Tabela 2

<span id="page-20-1"></span><span id="page-20-0"></span>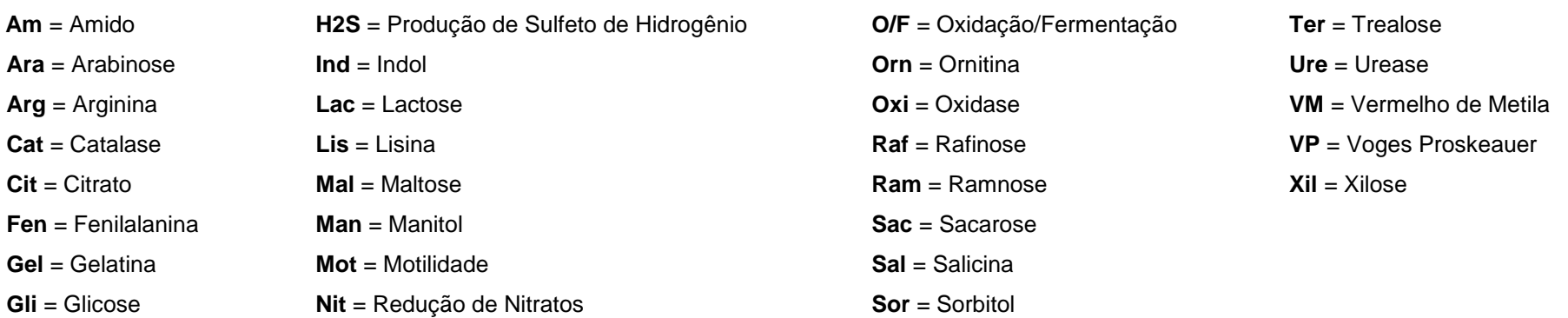

<span id="page-21-0"></span>Os testes realizados com maior frequência no Laboratório de Microbiologia Veterinária da Universidade de Brasília são a coloração de Gram, o teste da Catalase, teste da Oxidase e teste de KOH (Hidróxido de Potássio). Esses testes são os mais utilizados, pois com base nos resultados obtidos pode-se direcionar o diagnóstico a um número muito menor de bactérias. Em seguida encontram-se descritos os respectivos testes.

#### <span id="page-21-1"></span>4.3.1. Coloração de Gram

O método de coloração de Gram consiste na classificação de determinada bactéria como Gram-positiva ou Gram-negativa. Para isso, devese confeccionar uma lâmina com uma amostra do agente a ser classificado. A lâmina deve ser identificada com lápis termosensível e em sua superfície uma pequena quantidade de colônias deve ser depositada em uma gota de solução salina 0,9%. Fixam-se as colônias passando a lâmina brevemente sobre a chama do bico de Bunsen. A lâmina de vidro deve ser colocada sobre o suporte para coloração e coberta com cristal violeta durante um minuto; o excesso do cristal violeta deve ser escorrido e a superfície da lâmina deve ser coberta com lugol por mais um minuto. Lava-se a lâmina com etanol 100% e deixa-se o álcool em sua superfície por mais dez segundos, lavando em seguida com água corrente. Aplica-se safranina ou fucsina na superfície da lâmina aguardando de 15 a 30 segundos; lava-se a lâmina em água corrente e em seguida aguarda-se sua secagem.

Depois de seca, a lâmina deve ser visualizada em microscópio óptico a um aumento de 1000 vezes, com a ajuda de uma gota de óleo de imersão sobre o esfregaço. Caso os microrganismos estejam corados com aspecto roxo deverão ser classificados como Gram positivos. Microrganismos corados com aspecto avermelhado ou rosa serão classificados como Gram negativos. Deve-se avaliar, também, a morfologia dos microrganismos observados (POP N°42 do Laboratório de Microbiologia Médica Veterinária da UnB).

#### <span id="page-22-0"></span>4.3.2. Teste da Catalase

Este teste é utilizado para determinar se a bactéria isolada possui ou não a enzima Catalase. A Catalase é uma enzima responsável pela decomposição do Peróxido de Hidrogênio  $(H_2O_2)$ , liberando Oxigênio (O<sub>2</sub>) na reação. Para isso, uma pequena quantidade de colônias deve ser depositada sobre uma gota de água oxigenada dez volumes com o auxílio de uma alça bacteriológica devidamente flambada e arrefecida. Caso haja a formação de bolhas, o microrganismo é classificado como Catalase positivo, do contrário, Catalase negativo. Deve-se ter cuidado para não colher meio ágar sangue juntamente com a colônia a ser testada, pois eritrócitos contém Catalase e podem resultar em falso positivo (OLIVEIRA, 1995).

#### <span id="page-22-1"></span>4.3.3. Teste da Oxidase

Este teste tem como objetivo evidenciar a produção de Citocromo Oxidase no microrganismo a ser identificado. A Citocromo Oxidase é uma enzima, geralmente presente em organismos aeróbios, capaz de reduzir o Oxigênio a Peróxido de Hidrogênio. O teste consiste em espalhar a colônia bacteriana sobre uma fita de oxidase, com o auxílio de uma alça bacteriológica de platina devidamente flambada e arrefecida. Se o local onde a colônia foi friccionada ficar roxo o microrganismo é oxidase positivo, caso não haja alteração na cor, ou esta seja irrelevante, o resultado é negativo. Deve-se evitar o uso de alças de níquel-cromo ou de outros metais, pois estes sofrem oxidação e poderão resultar em reações falso-positivas (OLIVEIRA, 2000).

<span id="page-23-0"></span>4.3.4. Teste do KOH (Hidróxido de Potássio)

O teste deve ser realizado colocando-se uma gota de solução de KOH 3% sobre uma lâmina. Com o auxílio de uma alça bacteriológica devidamente flambada e arrefecida, coleta-se uma colônia da placa de Petri e esfrega-se a alça sobre a gota da solução. Deve-se observar uma alteração na viscosidade do conteúdo. Caso verifique-se um fio viscoso o microrganismo deverá ser classificado como KOH positivo, caso não haja alteração na viscosidade KOH negativo.

A parede das bactérias Gram negativas não é resistente à solução de KOH 3%, ocorrendo a lise celular. O DNA liberado reage com o KOH 3% e forma um fio viscoso. A parede das bactérias Gram positivas é resistente ao KOH 3%, logo não ocorre a lise celular e o material não adquire viscosidade (QUINN et al, 2005).

<span id="page-23-1"></span>4.4. Bactérias Isoladas no período de 16 de Julho de 2013 até 25 de Outubro de 2013

Os dados da tabela abaixo foram obtidos da Ata de Procedimentos Microbiológicos do laboratório no período de 16 de Julho de 2013 até 25 de Outubro de 2013. Quando mais de uma bactéria foi isolada no mesmo animal, estas foram registradas na tabela como uma nova entrada e identificadas com um asterisco. No sistema, animais silvestres como as araras, os cervos e os jabutis foram identificados como exóticos, na aba de seleção de espécie. Quando algum dado da tabela constar apenas como (-) significa que o dado não foi fornecido.

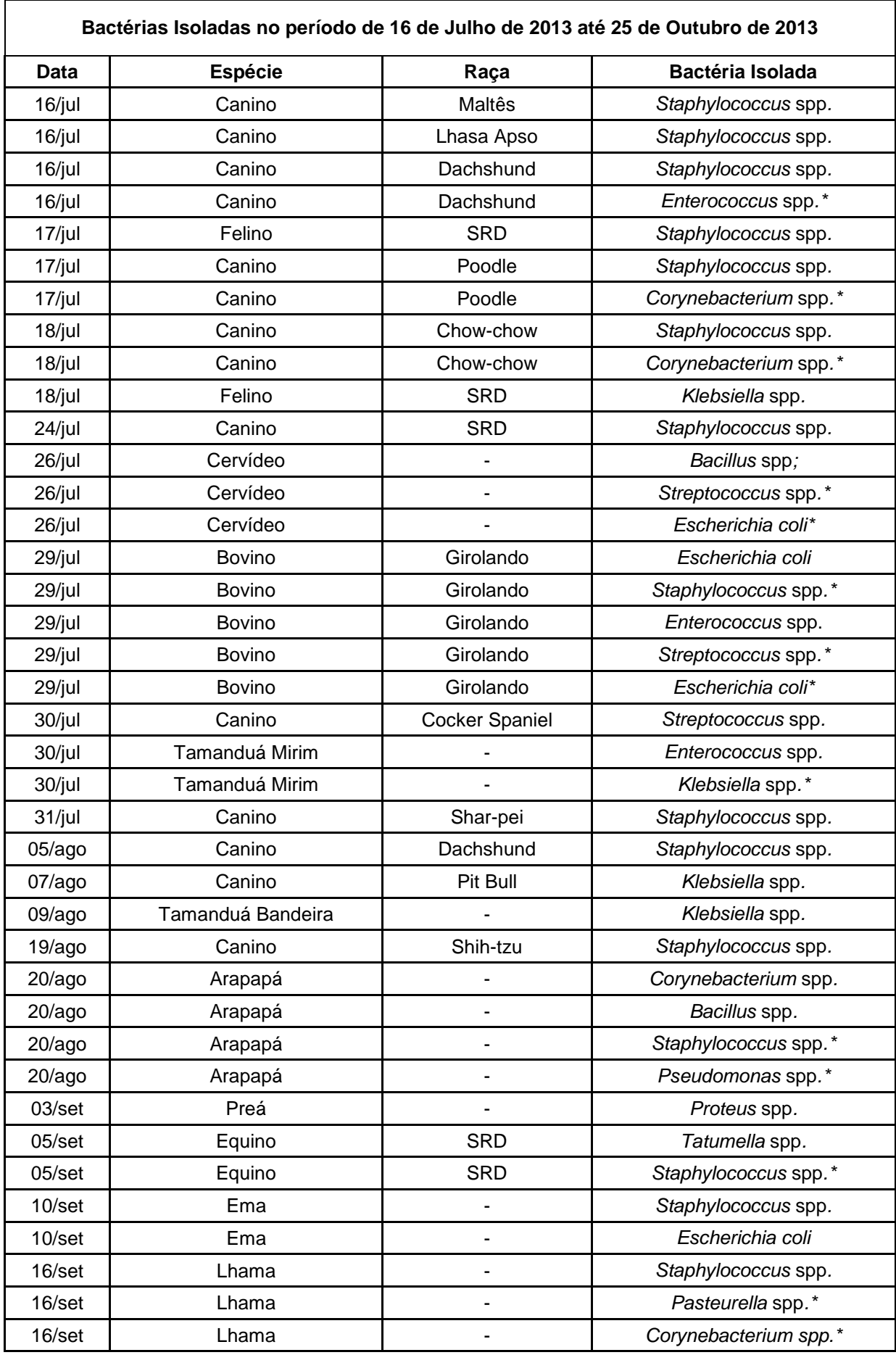

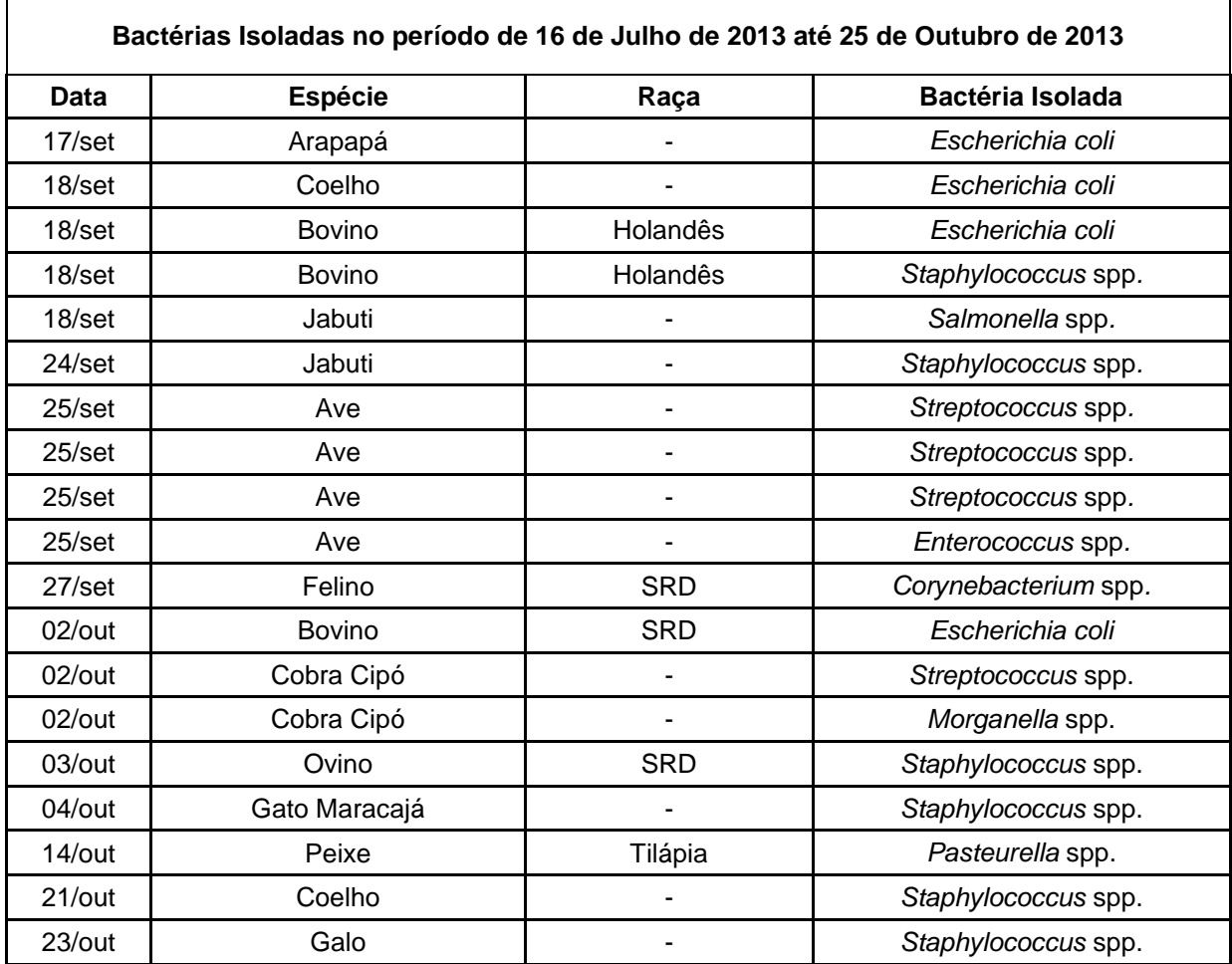

<span id="page-25-0"></span>**Tabela 3 - Bactérias Isoladas no período de 16 de Julho de 2013 até 25 de Outubro de 2013** Fonte: Ata de Procedimentos Bacteriológicos do Laboratório de Microbiologia Médica Veterinária da Universidade de Brasília

## <span id="page-25-1"></span>4.5. Bactérias isoladas com maior frequência no Laboratório

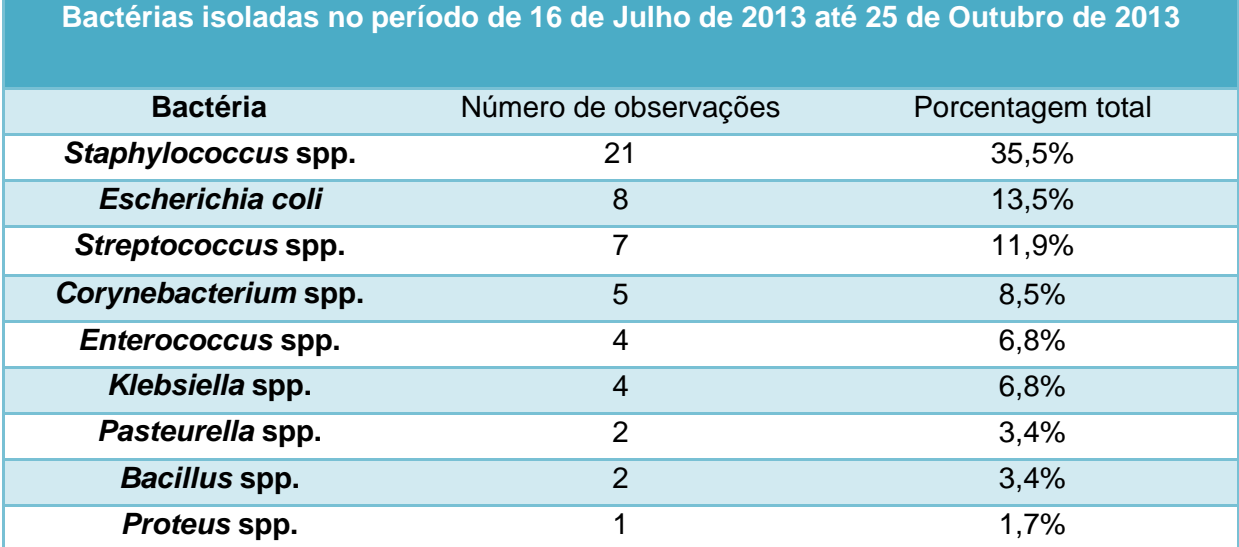

<span id="page-26-1"></span>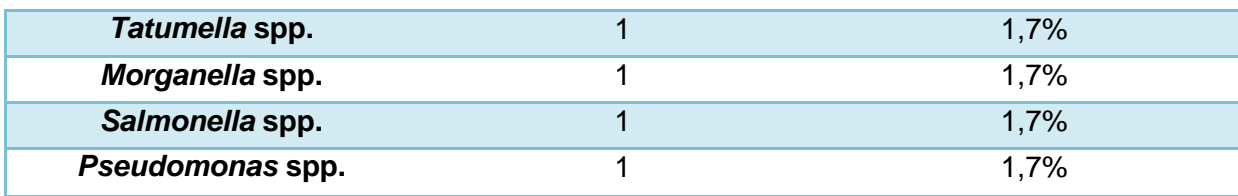

**Tabela 4 - Bactérias isoladas com maior frequência no Laboratório**

# Bactérias Isoladas no período de 16 de Julho de 2013 até 25 de Outubro de 2013

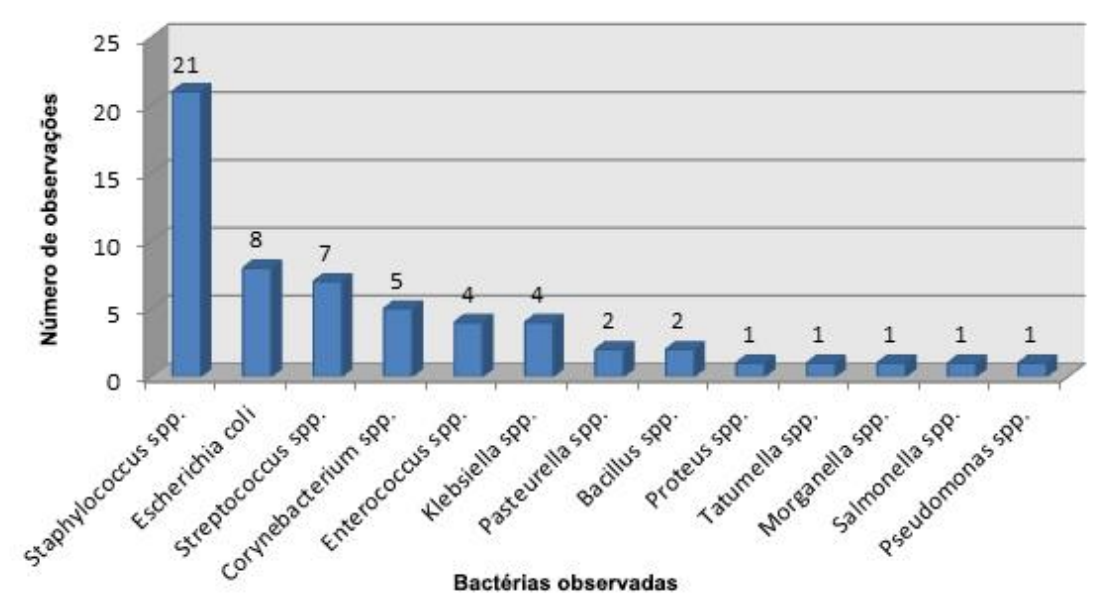

<span id="page-26-0"></span>**Figura 3 - Bactérias Isoladas no período de 16 de Julho de 2013 até 25 de Outubro de 2013**

Através dos dados obtidos foi possível a construção de um gráfico que demonstra a frequência das bactérias isoladas no período estudado.

O sistema que se pretende programar contará com uma ferramenta que permite a geração automática de gráficos como o apresentado acima (Figura 3). Basta selecionar o período e o gráfico será criado. Assim, o controle de bactérias mais comumente isoladas poderá ser realizado de maneira mais prática, otimizando os recursos do laboratório.

<span id="page-26-2"></span>*4.5.1. Staphylococcus* spp*.*

São cocos Gram positivos, Catalase positivos, KOH negativos e Oxidase negativos. Em ágar sangue forma colônias de coloração esbranquiçada e de aspecto seco. Em microscopia apresentam-se aos pares ou em agrupamentos semelhantes a "cachos de uva" (OLIVEIRA, 1995).

<span id="page-27-0"></span>4.5.2. *Streptococcus* spp.

São cocos Gram positivos, Catalase negativos, KOH negativos e Oxidase negativos (OLIVEIRA, 2000). São considerados organismos fastidiosos necessitando de meios enriquecidos para o crescimento, as colônias vistas na placa de Petri são pequenas, brilhantes, translúcidas e geralmente hemolíticas (QUINN et al, 2005).

### <span id="page-27-1"></span>*4.5.3. Escherichia coli*

São bastonetes Gram negativos, Catalase positivos, KOH positivos e Oxidase negativos. Em ágar MacConkey forma colônias de cor rosa avermelhada por fermentar a lactose, enquanto no ágar EMB produz colônias com brilho verde metálico (OLIVEIRA, 1995).

<span id="page-28-1"></span>Para melhor compreensão dos atributos do sistema, foi criado um protótipo não funcional com o auxílio da ferramenta Axure RP. Esta ferramenta permite o desenvolvimento de uma representação visual do sistema finalizado (AXURE, 2002-2013).

<span id="page-28-2"></span>5.1. Tela de Login

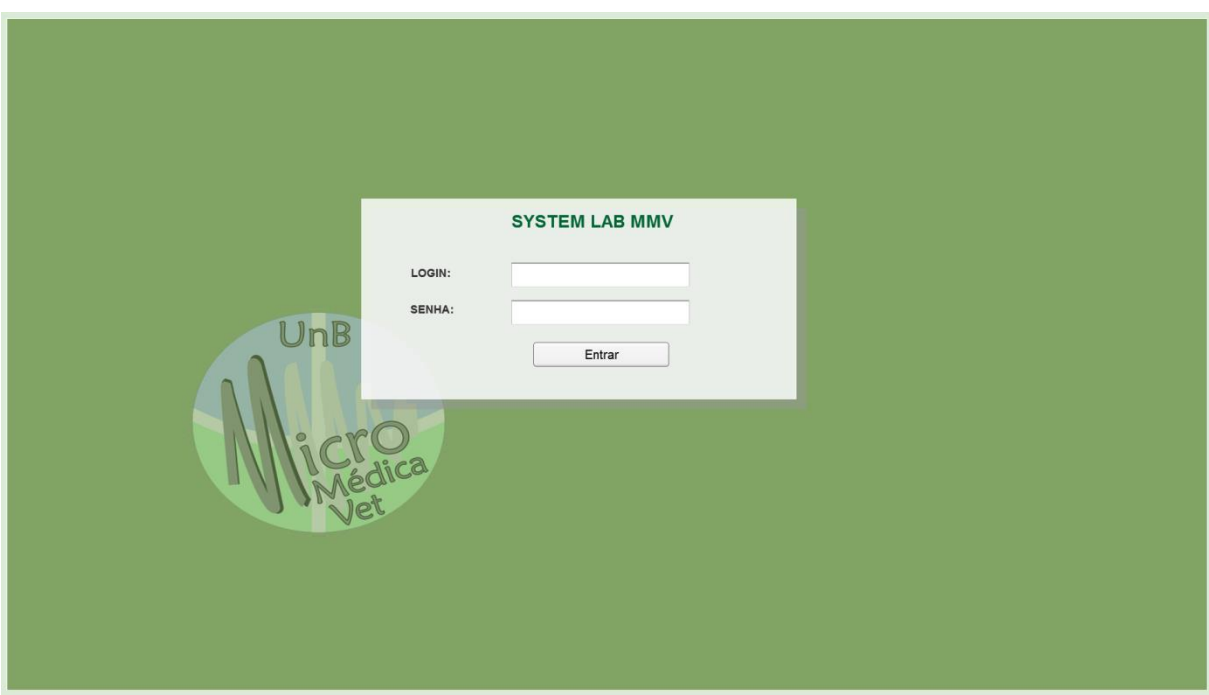

**Figura 4 - Tela de Login**

<span id="page-28-0"></span>Nesta tela o usuário poderá efetuar Login para ter acesso ao sistema. Toda alteração que o usuário fizer ficará registrada no log (registro) do sistema e poderá ser consultada posteriormente.

## <span id="page-29-1"></span>5.2. Tela Home

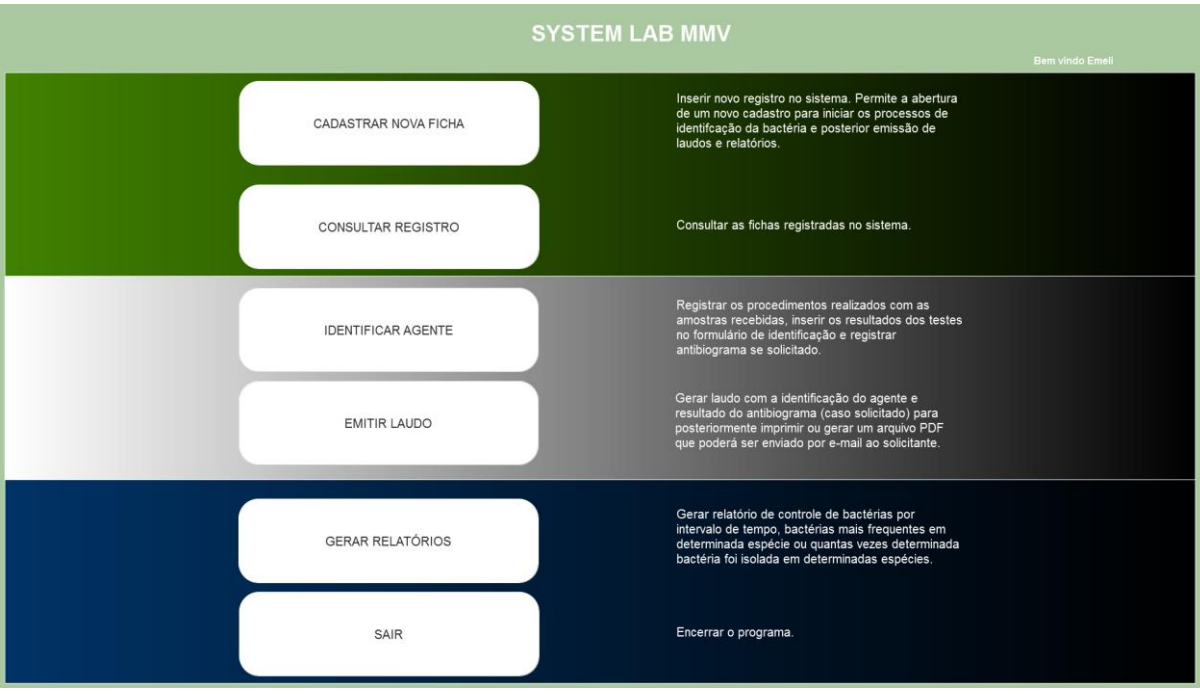

**Figura 5 - Tela Home**

<span id="page-29-0"></span>Tela principal do sistema. Nela estarão disponíveis as ferramentas de Cadastro de Ficha, Consulta ao Registro, Identificação do Agente, Emissão de Laudo e Geração de Relatórios.

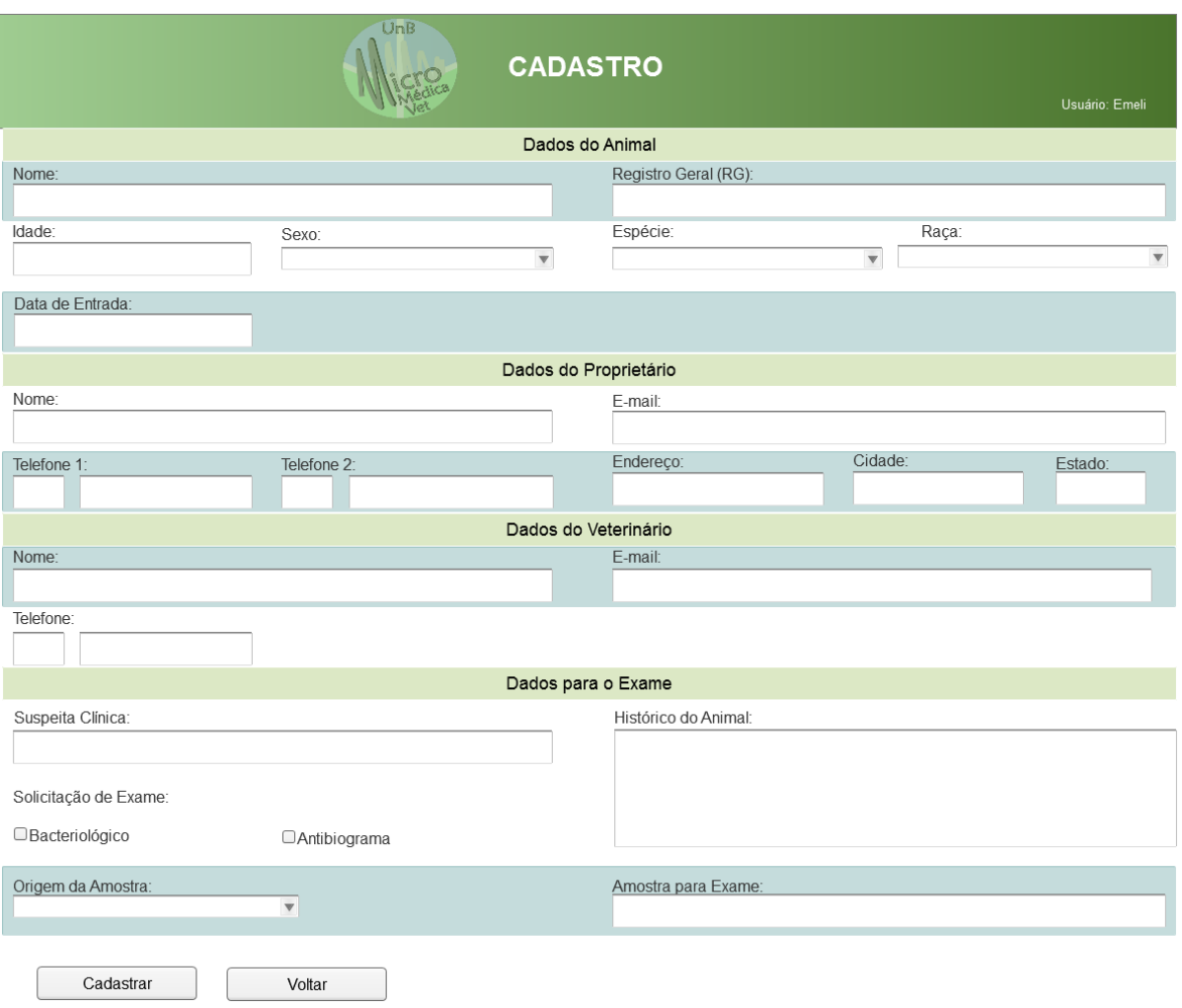

## <span id="page-30-1"></span>5.3. Ficha de Recebimento (Cadastro)

**Figura 6 - Ficha de Recebimento (Cadastro)**

<span id="page-30-0"></span>Formulário que deverá ser preenchido de acordo com os dados fornecidos na ficha de solicitação de exame.

#### $2^a$  VIA **Ficha de Recebimento** Dados do Animal: Registro Geral (RG): **Nome** 124.720 Luna Espécie: Idade: Sexo: Raça: Pinscher 2 anos Feminino Canino Data de Entrada: 12/10/2013 Dados do Proprietário: Nome: E-mail: Fernando Fer.nando@gmail.com Telefone 1: Telefone 2: Endereço: Cidade: Estado: 61 9999-9999 Brasília DF Dados do Veterinário: Nome: Email: bruno@email.com Bruno Telefone: 9999-9999 61 Dados para o Exame: Solicitação de Exame: Bacteriológico Antibiograma Preço Total: OBS:

## <span id="page-31-1"></span>5.4. Segunda Via da Ficha de Recebimento

**Figura 7 - 2ª Via da Ficha de Recebimento**

<span id="page-31-0"></span>2ª via que será gerada automaticamente com os dados preenchidos na Ficha de Recebimento (Figura 6). Esta Ficha deverá ser impressa e entregue ao solicitante.

<span id="page-32-2"></span>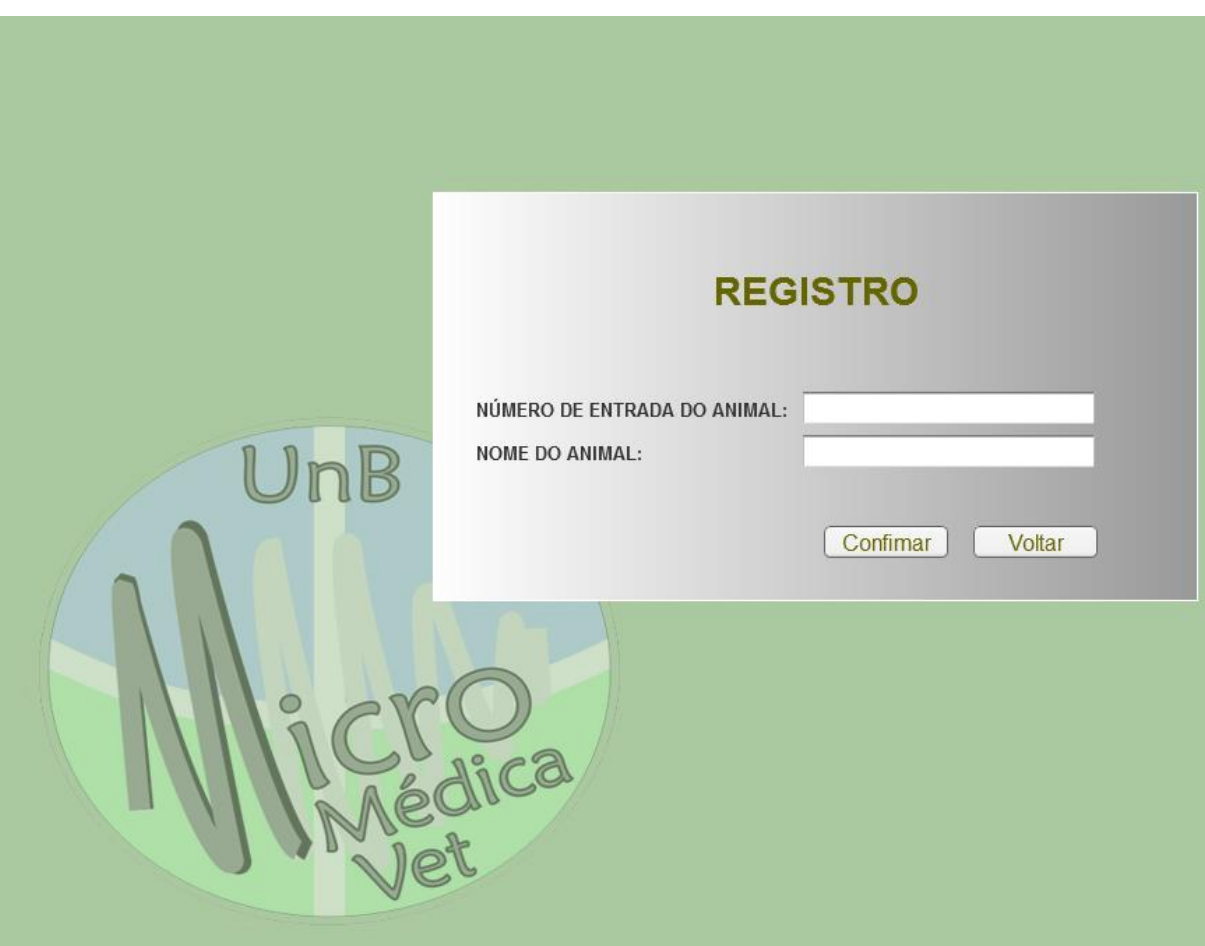

## 5.5. Consulta ao Registro para Identificação do Agente

**Figura 8 - Consulta ao Registro para Identificação do Agente**

<span id="page-32-0"></span>Nesta tela é possível consultar o registro dos animais para se encontrar determinada ficha e registrar os procedimentos realizados com a amostra.

<span id="page-32-3"></span><span id="page-32-1"></span>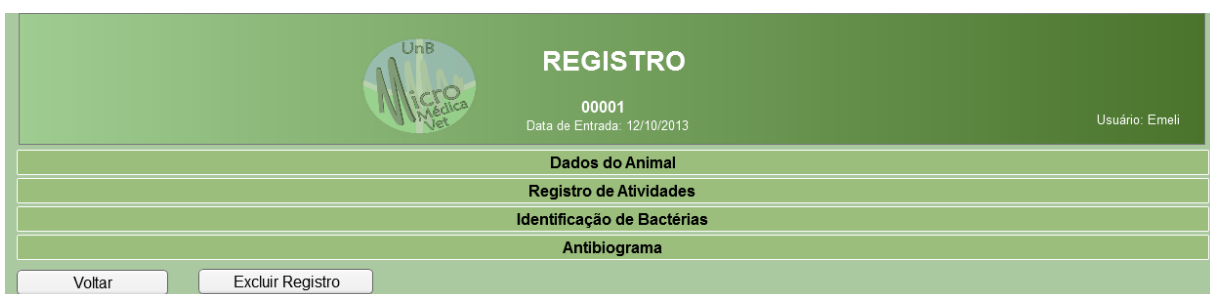

5.6. Interface do Registro do Animal

**Figura 9 - Interface do Registro do Animal**

Esta tela é composta por quatro abas que podem ser expandidas ao se clicar sobre elas. Aqui pode ser realizada a consulta aos dados registrados na Ficha de Recebimento, poderão ser registradas as atividades realizadas com a amostra recebida, a Bactéria poderá ser identificada com o auxílio dos resultados dos testes bioquímicos e, se necessário, o resultado do antibiograma poderá ser incluído ao registro.

## 5.7. Visualizar Dados do Animal

<span id="page-33-1"></span>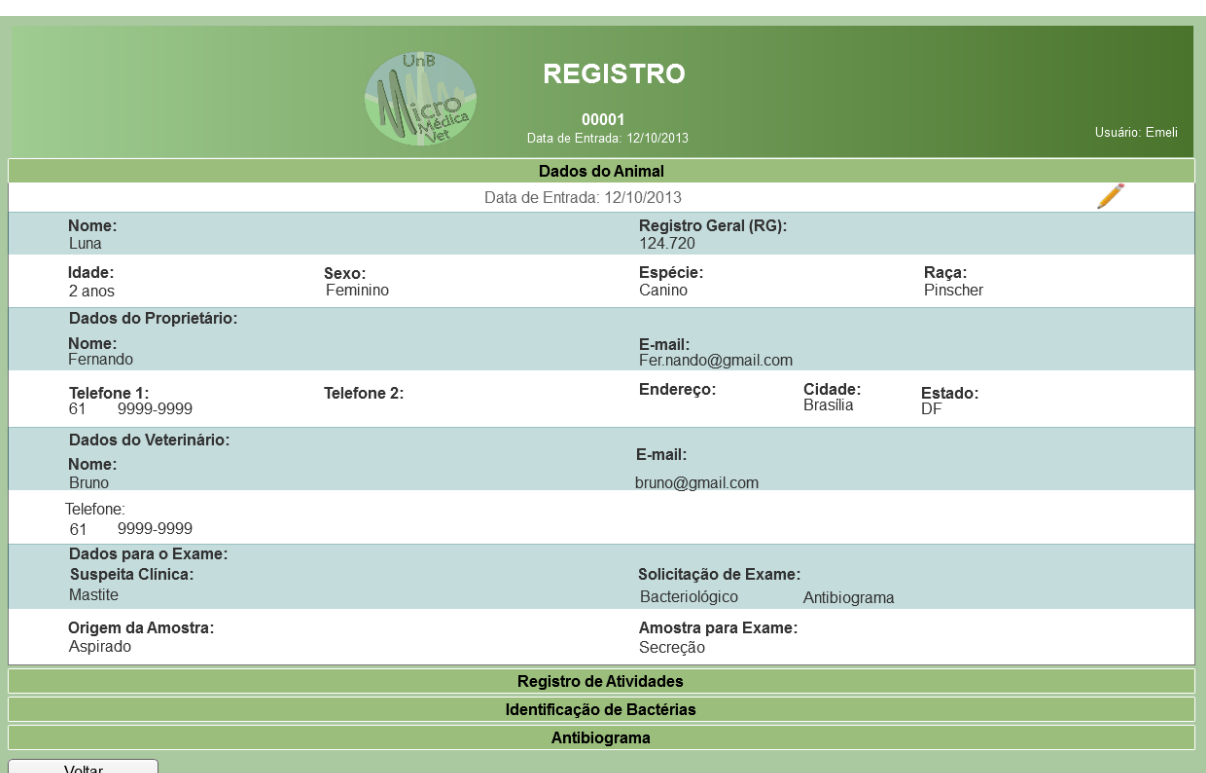

**Figura 10 - Visualizar Dados do Animal**

<span id="page-33-0"></span>Visualização dos dados do animal ao se clicar sobre a aba "Dados do Animal," como visto na Figura 9.

### 5.8. Registro de Atividades

<span id="page-34-2"></span>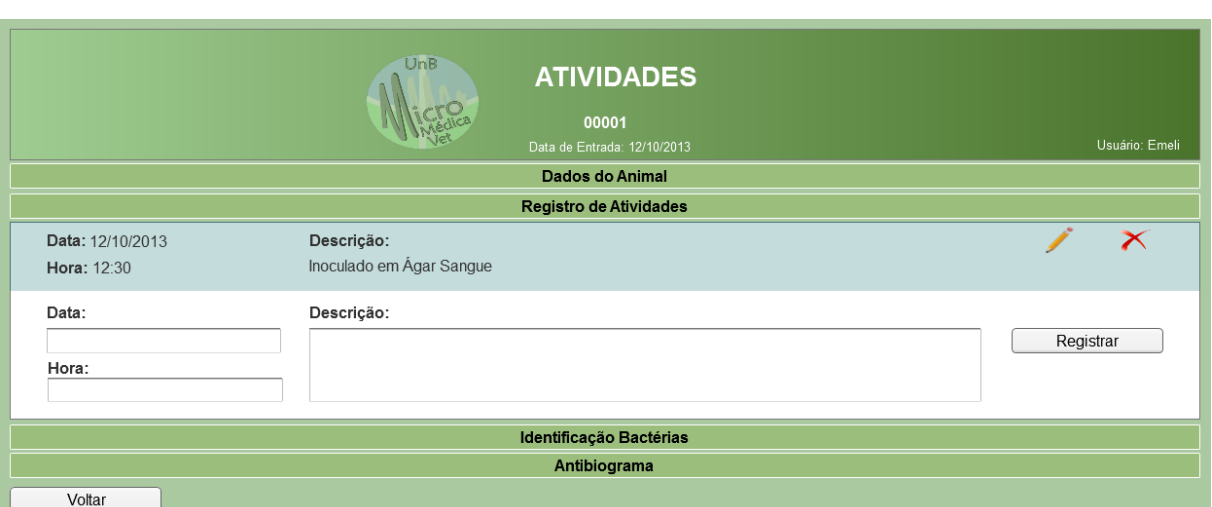

**Figura 11 - Registro de Atividades**

<span id="page-34-0"></span>Esta tela poderá ser visualizada ao se clicar na aba Registro de Atividades, como visto na Figura 9. Aqui, poderão ser registrados os procedimentos realizados desde a chegada da amostra, até a realização dos testes bioquímicos para identificação do Agente.

<span id="page-34-3"></span>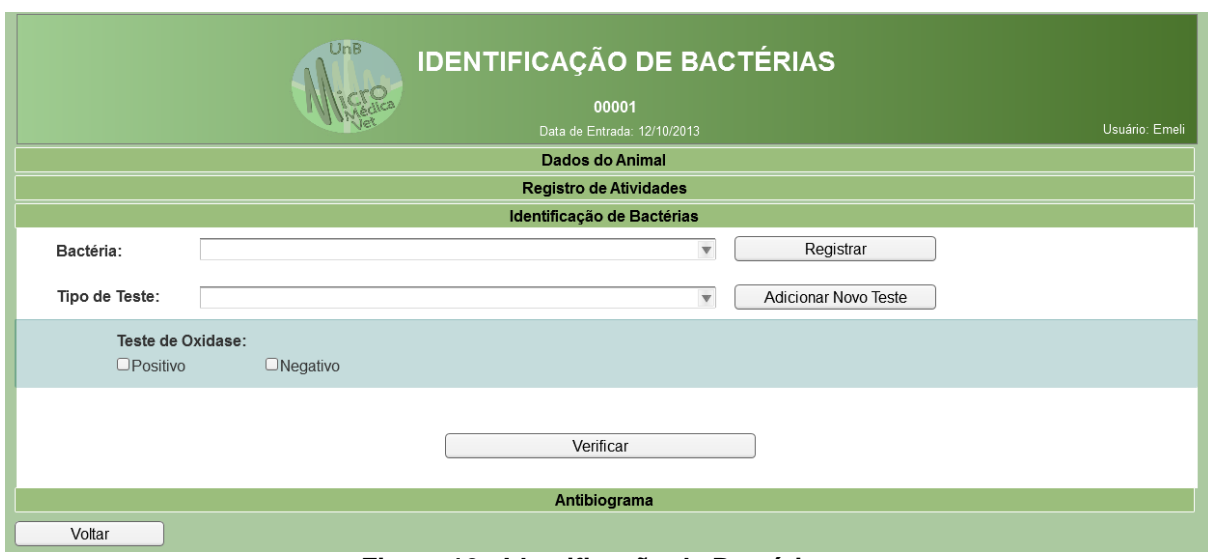

### 5.9. Identificação de Bactérias

**Figura 12 - Identificação de Bactérias**

<span id="page-34-1"></span>Esta tela poderá ser visualizada ao se clicar na aba Identificação de Bactérias, como visto na Figura 9. Aqui poderá ser feita a identificação do agente por meio do registro dos resultados observados nos testes bioquímicos. De acordo com os resultados dos testes bioquímicos, o sistema filtrará e listará as bactérias mais compatíveis. O banco de dados do sistema já contará com as bactérias e os testes bioquímicos mencionados nas Tabelas 1, 2 e 3. Caso não seja necessário o uso do campo de testes, a bactéria poderá ser registrada diretamente através do campo Bactéria. Poderão ser registradas quantas bactérias forem necessárias.

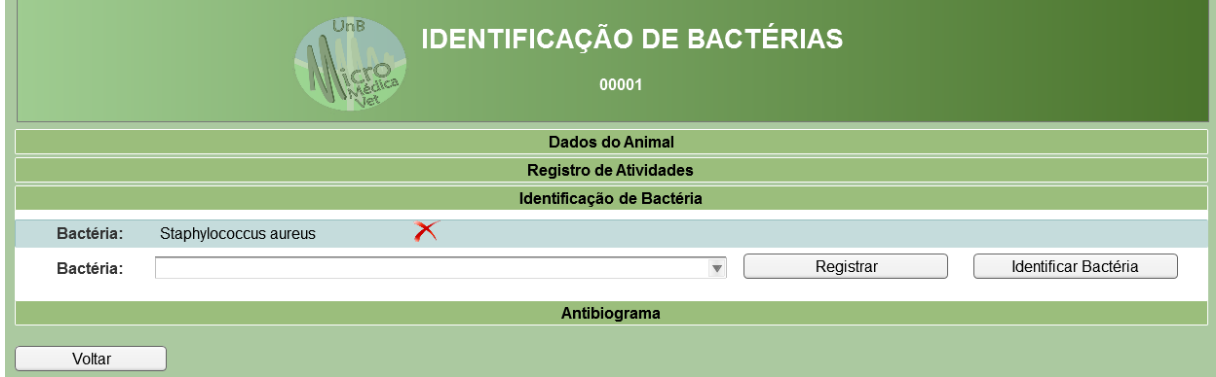

**Figura 13 - Identificação de múltiplas bactérias**

<span id="page-35-2"></span>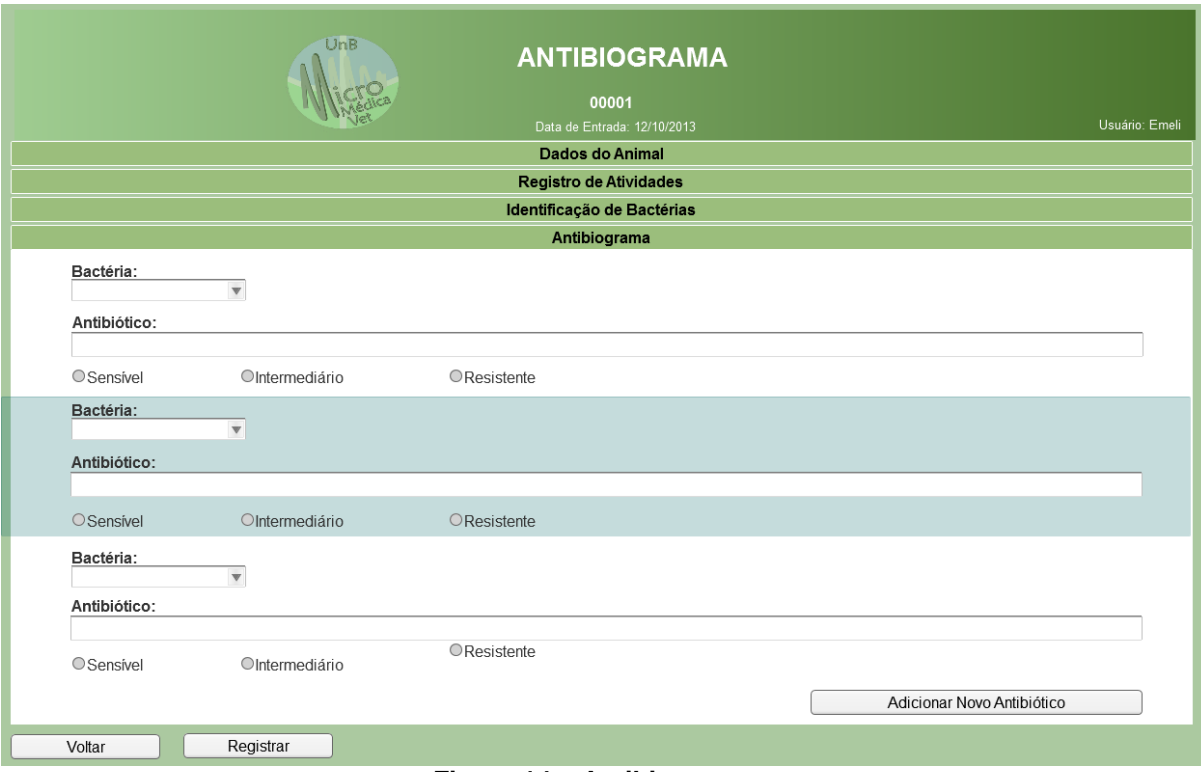

### <span id="page-35-0"></span>5.10. Antibiograma

<span id="page-35-1"></span>**Figura 14 – Antibiograma**

Esta tela poderá ser visualizada ao se clicar na aba Antibiograma, como visto na Figura 9. Aqui poderá ser incluído o resultado do antibiograma. Cada bactéria terá o resultado de seu antibiograma registrado separadamente.

<span id="page-36-1"></span>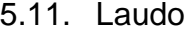

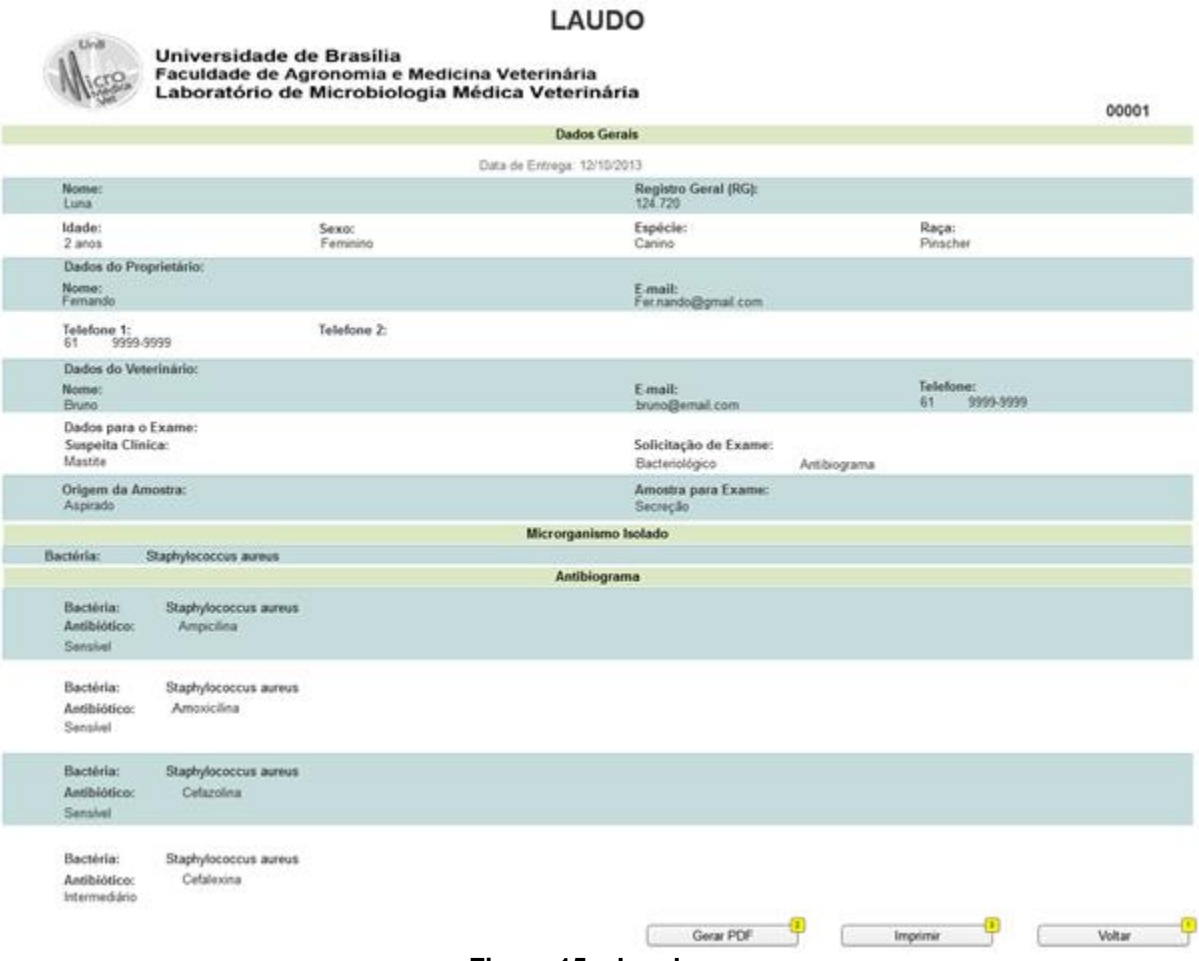

**Figura 15 – Laudo**

<span id="page-36-0"></span>Com a bactéria devidamente identificada, poderá ser gerado um Laudo ao se clicar no botão "Emitir Laudo" na Tela Home (Figura 5). Deverá ser informado o número de registro do animal e o laudo será gerado automaticamente. O Laudo gerado poderá ser salvo em PDF ou impresso.

#### 5.12. Relatórios

<span id="page-37-2"></span>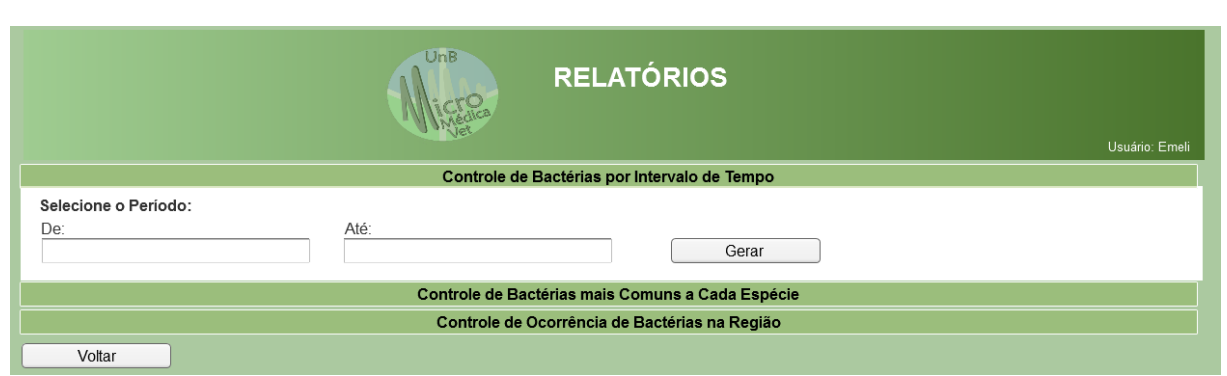

**Figura 16 – Relatórios**

<span id="page-37-0"></span>A tela de relatórios poderá ser acessada ao se clicar no botão "Gerar Relatórios" na Tela Home (Figura 5). Esta tela permitirá que 3 tipos de gráficos sejam gerados: Bactérias por Intervalo de Tempo (no qual deverá ser selecionado um intervalo de tempo e o gráfico mostrará todas as bactérias identificadas neste período), Bactérias mais Comuns a Cada Espécie (no qual deverá ser selecionada uma espécie e um intervalo de tempo e o gráfico mostrará todas as bactérias isoladas na espécie escolhida dentro do período determinado) e Bactérias na Região (no qual deverá ser selecionada uma bactéria e um intervalo de tempo e o gráfico mostrará quantas vezes a bactéria escolhida foi identificada dentro do período determinado.)

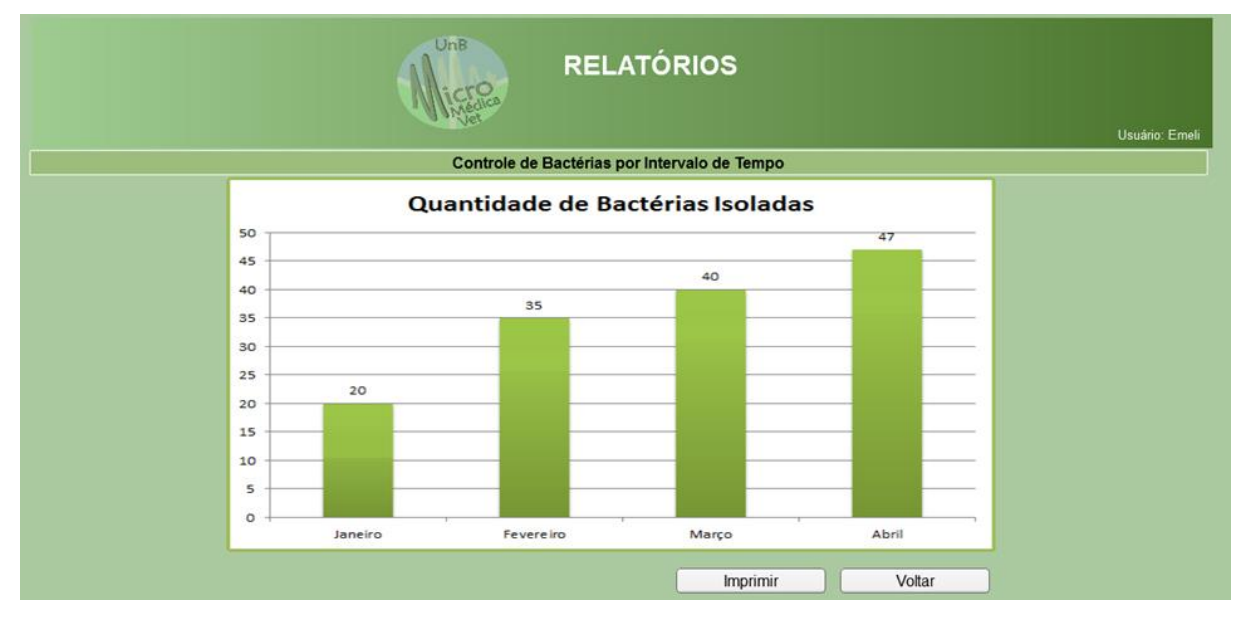

<span id="page-37-1"></span>**Figura 17 - Gráfico de Bactérias por Intervalo de Tempo**

### <span id="page-38-0"></span>**6. CONSIDERAÇÕES FINAIS**

Durante o período de estágio supervisionado no Laboratório de Microbiologia Médica Veterinária da Universidade de Brasília, pude enriquecer meus conhecimentos nas áreas relacionadas à Micologia e Bacteriologia, tanto no que se refere à compreensão prática quanto à teórica. O levantamento de dados para a formulação do banco de dados do sistema também se deu durante o período de estágio.

A criação e implementação do sistema no Laboratório de Microbiologia Médica Veterinária da UnB, poderá contribuir de forma a garantir maior segurança aos procedimentos realizados e agilizar os processos de identificação dos agentes bacterianos e consulta aos dados do registro, otimizando a rotina e prezando pela dinamização e modernização do trabalho realizado no laboratório.

## <span id="page-39-0"></span>**7. REFERÊNCIAS BIBLIOGRÁFICAS**

OLIVEIRA, S. J. **Microbiologia Veterinária Guia Bacteriológico Prático.**. EDITORA DA ULBRA. Canoas, 1995.

OLIVEIRA, S. J. Microbiologia Veterinária Guia Bacteriológico Prático. 2<sup>a</sup> edição. EDITORA DA ULBRA. Canoas, 2000.

QUINN, P.J; MARKEY, B.K; CARTER, M.E; DONNELLY, W.J; LEONARD, F.C; **Microbiologia Veterinária e Doenças Infecciosas.** Editora ARTMED. Porto Alegre, 2005.

**POPs do Laboratório de Microbiologia Médica Veterinária da Universidade de Brasília.**

JÚNIOR, R. M. S. **Análise e Projeto Orientado a Objetos Usando UML e o Processo Unificado.** UFPA. Belém, 2001.

Axure Software Solutions, Inc., **Axure RP Training: CORE TRAINING.** 2002-2013, disponível em http://www.axure.com/learn